# hoopla FAQ:

### What is hoopla?

Hoopla is a digital media service that enables you to borrow a great selection of movies, television shows, educational/instructional videos, documentaries, music, ebooks, comic books, and audiobooks via your browser, smartphone or tablet (iOS 6 and via select Android devices).

Hoopla digital has a simple sign-up and attractive, easy-to-use interface, so it's easy to get to your listening and viewing experience. There's also no waiting to borrow popular movies, TV shows, albums, ebooks or audiobooks, and hoopla digital's automatic return feature eliminates late fees.

### Do I need to be connected to the internet?

Yes, to access hoopla and to stream the content over Wi-Fi, 3G and/or 4G (if it is available in your area) you must be connected to the internet.

### Are there any fees to use hoopla?

No, hoopla is a free service to patrons like yourself, provided by Sandusky Library.

Are there ads while I enjoy content on hoopla? No, hoopla has no ads or commercials while viewing or listening to content.

### How often does hoopla get new content?

The short answer is weekly, but we are constantly working with studios and publishers to add content to build hoopla.

### How can I view My Titles after I borrow them?

My Titles are located on the Hoopla homepage at the top.

### Phone: 419-625-3834 Have a question? Call us!

## **Book-A-Librarian**

Want to know more about computers, eReaders, web applications, or anything tech-related?

The Book-A-Librarian service offers you a FREE 30-minute appointment with an expert.

**Call to make an appointment.**

# **Stream Music, Movies, eBooks, Audiobooks, Comic Books, & TV shows**

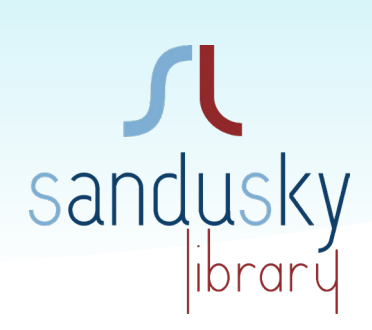

# **Quick Start Guide**

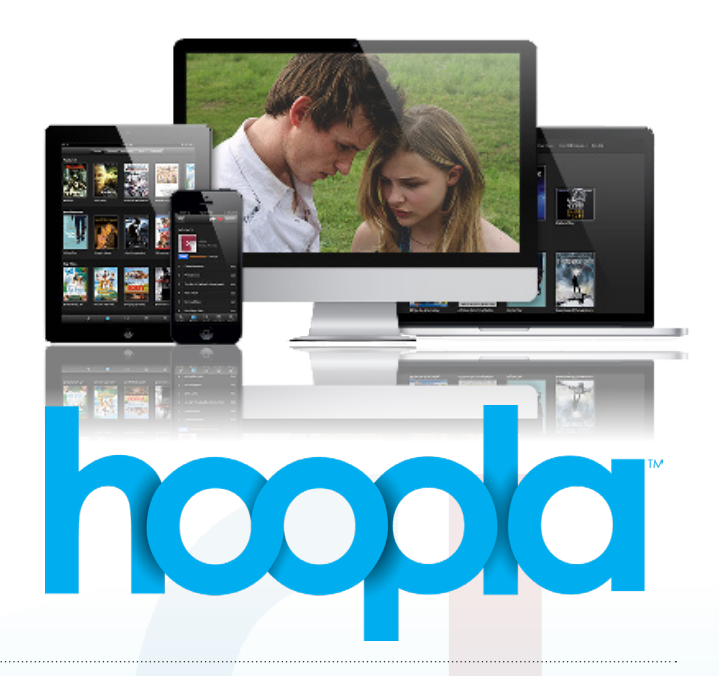

# **Works with...**

laptop or computer, smartphone or tablet (iOS 6 and via select Android devices)

114 West Adams Street | Sandusky, OH 44870 419-625-3834 | www.sanduskylib.org

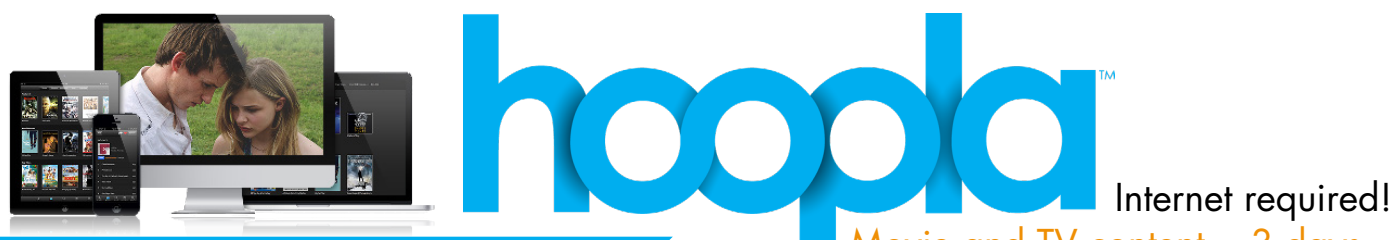

# Free music, movies, and more!

### How can *I* sign up?

Accessing hoopla via tablet or phone

hoopla

To access hoopla on your mobile device, you will need to first download the FREE hoopla digital app from the App Store on your Android or iOS device.

Search for "hoopla digital" to find and download the app.

#### Accessing hoopla via internet browser

To access hoopla on your laptop or computer within an internet browser click on the hoopla digital graphic link on Sandusky Library's homepage.

2

1

Once you have downloaded the app to your device(s) and/or clicked on the hoopla digital link on our website (Sandusky Library) you will be directed to the Hoopla site.

Click on Log In, located in the top right corner.

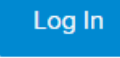

Click Sign Up Now.

Sign Up Now

Choose a Library. Select Sandusky Library. If it does not come up, search for it by typing it into the space provided.

Click Continue.

### Creating a New Account

Complete the form and then click Sign Up Now.

**Account Information** 

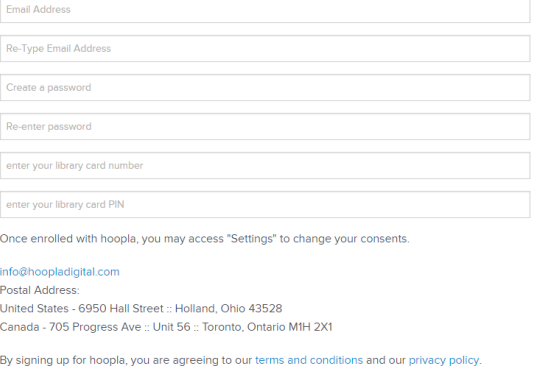

Movie and TV content = 3 days Music albums = 7 days Audiobooks and ebooks= 21 days

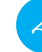

### **Start Borrowing**

Start browsing by clicking on the hoopla logo to return to the homepage.

Once you have found a title you want to borrow, click on it and then click Borrow.

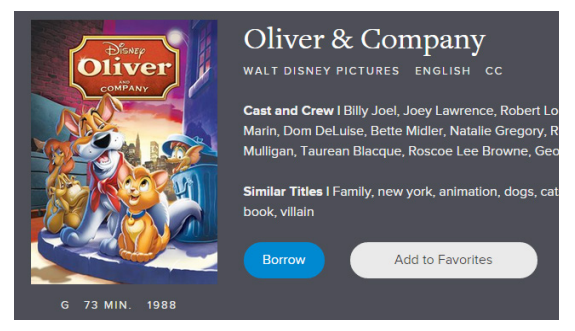

Your return/expiration date will appear under the title in green. Click Play to view your selected title.

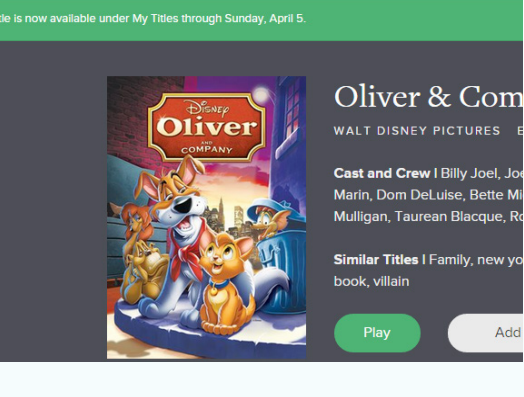

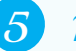

### 5 Install Plugin

This window below will pop up the first time you use hoopla. Press Install Plugin.

**Missing Plugin** 

Hoopla requires the Widevine Media Optimizer browser plugin to view video content.

**Install Plugin** Not Now

#### Click Install Now! and follow the prompt to complete the installation.

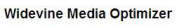

The Widevine Media Optimizer is a browser plugin designed for<br>the viewing of premium video content.

The Widevine plugin is commonly used by premium content<br>providers. Please contact your content provider for additiona<br>information or support.

At this time there is no plugin available for Linux, ChromeOS or Or Need Help

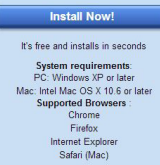

ign Up Now